# Vostro 14 3000 Series

# Quick Start Guide

Guía de inicio rápido

## 1 Connect the power adapter and press the power button

Conecte el adaptador de alimentación y presione el botón de encendido

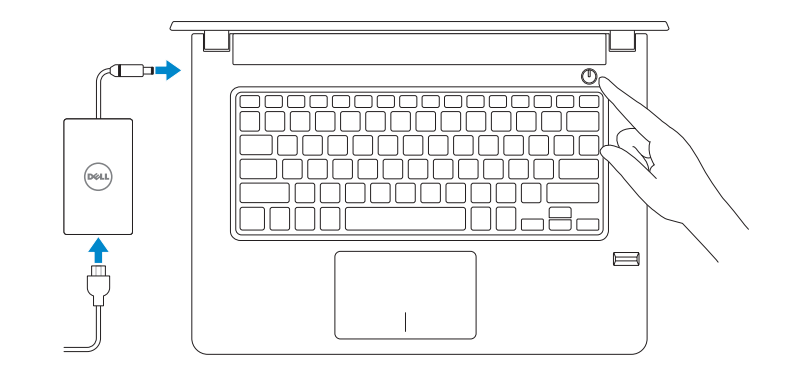

## Create recovery media for Windows

Cree medios de recuperación para Windows

### In Windows search, type Recovery, click Create a recovery media, and follow the instructions on the screen.

En la búsqueda de Windows, escriba Recuperación, haga clic en Crear un medio de recuperación y siga las instrucciones que aparecen en pantalla.

Contact Dell **Contact Dell**<br>Póngase en contacto con Dell **Dell.com/contactdell** 

Regulatory and safety **Normativa y sequridad Normative Sepanding Sepanding Compliance**<br>Normativa y sequridad

# Locate Dell apps

Regulatory model **Regulatory model**<br>Modelo normativo

Regulatory type **Regulatory type<br>Tipo normativo P76G002** 

Localice las aplicaciones Dell

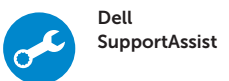

Check and update your computer Busque actualizaciones para su equipo

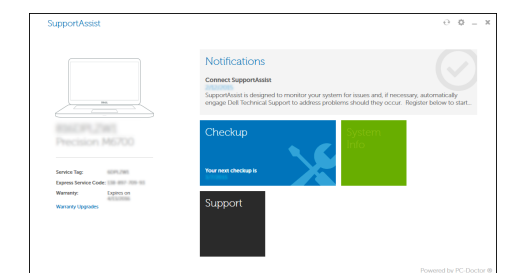

### Ubuntu

Follow the instructions on the screen to finish setup.

Siga las instrucciones en pantalla para finalizar la configuración.

Product support and manuals Manuales y soporte técnico de productos Dell.com/support Dell.com/support/manuals Dell.com/support/windows

Computer model Modelo de equipo Vostro 14-3468

#### Información para NOM, o Norma Oficial Mexicana

La información que se proporciona a continuación se mostrará en los dispositivos que se describen en este documento, en conformidad con los requisitos de la Norma Oficial Mexicana (NOM):

#### Importador:

**Contract Contract** 

Dell México S.A. de C.V. Paseo de la Reforma 2620 - Piso 11.° Col. Lomas Altas 11950 México, D.F.

Número de modelo reglamentario: P76G Voltaje de entrada: 100 V CA-240 V CA Corriente de entrada (máxima): 1,3 A/1,6 A/1,7 A<br>Frecuencia de entrada: 50 Hz-60 Hz Frecuencia de entrada: 50 Hz-60 Hz<br>Corriente de salida: 50 A/3.34 A Corriente de salida: Voltaje de salida: 19,5 V CC

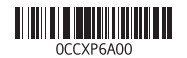

© 2016 Dell Inc. © 2016 Microsoft Corporation. © 2016 Canonical Ltd.

Printed in China. 2016-06

\_\_\_

## 2 Finish Windows 10 setup

Finalice la configuración de Windows 10

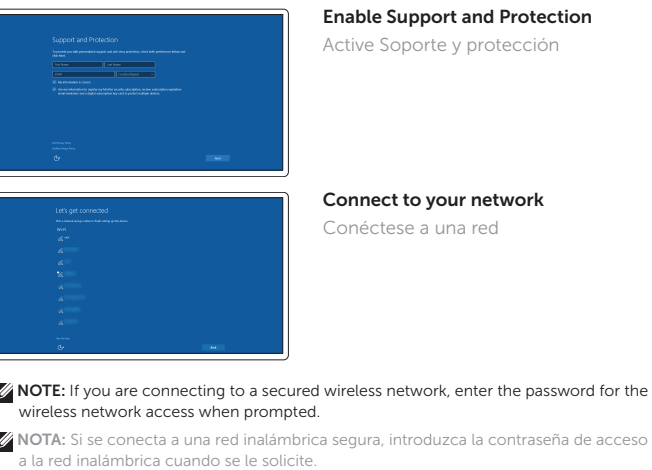

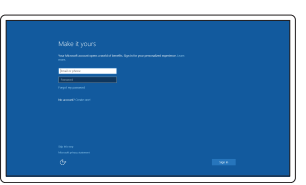

### Sign in to your Microsoft account or create a local account

Inicie sesión en su cuenta de Microsoft o cree una cuenta local

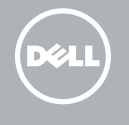

# Features

Funciones

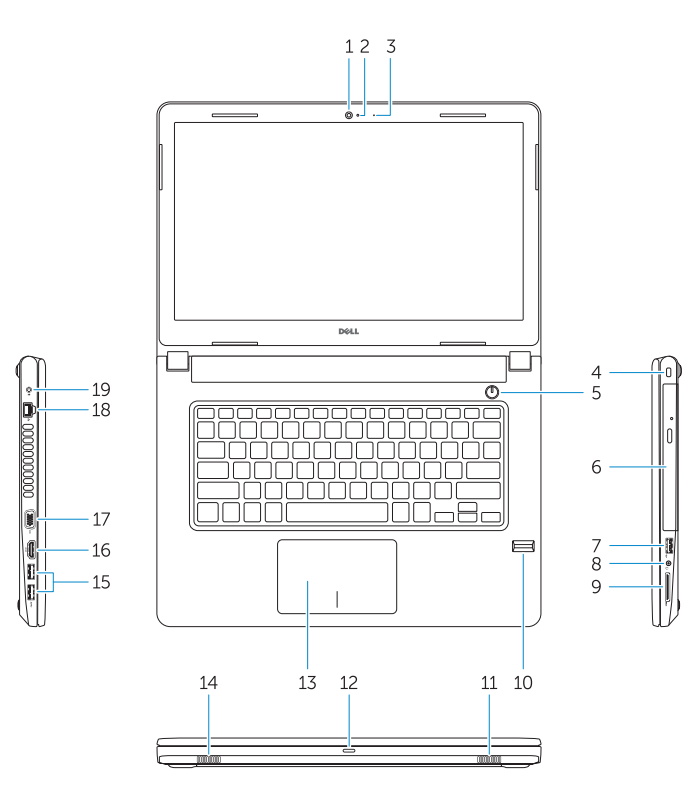

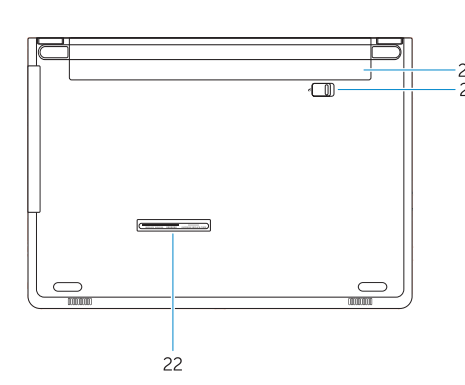

1. Cámara 2. Indicador luminoso de estado de la cámara

- 3. Micrófono
- 4. Ranura para cable de seguridad
- 5. Botón de encendido
- 6. Unidad óptica
- 7. Puerto USB 2.0
- 8. Puerto para auriculares
- 9. Lector de tarjetas de memoria
- 10. Lector de huellas dactilares
- 11. Altavoz
- 12. Indicador luminoso de estado de la batería y de alimentación/Indicador luminoso de actividad del disco duro

13. Superficie táctil 14. Altavoz

15. Puertos USB 3.0 16. Puerto HDMI 17. Puerto VGA 18. Puerto de red 19. Puerto del conector de alimentación

21. Pestillo de la batería 22. Etiqueta de servicio

20. Batería

- 15. USB 3.0 ports
- 16. HDMI port
- 17. VGA port
- 18. Network port
- 19. Power connector port
- 20. Battery
- 21. Battery latch
- 22. Service tag label

# Shortcut keys

Teclas de acceso directo

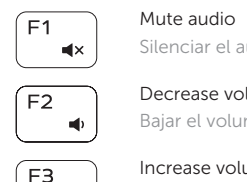

 $\overline{\phantom{a}}$ 

Silenciar el audio Decrease volume

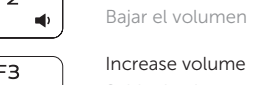

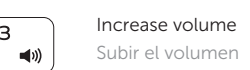

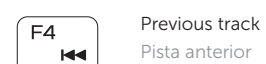

 $F5$ Play/Pause Reproducir/Pausar — ⊳⊪ ।

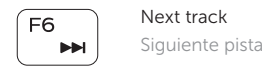

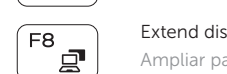

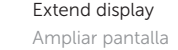

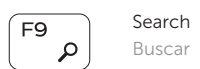

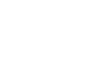

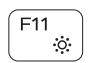

- 1. Camera
- 2. Camera-status light
- 3. Microphone
- 4. Security-cable slot
- 5. Power button
- 6. Optical drive
- 7. USB 2.0 port
- 8. Headset port
- 9. Memory card reader
- 10. Fingerprint reader
- 11. Speaker
- 12. Power and battery-status light/ hard-drive activity light
- 13. Touchpad
- 14. Speaker

Decrease brightness Disminuir brillo

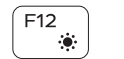

Increase brightness Aumentar brillo

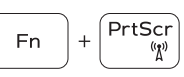

### Toggle off/on wireless

Activar/desactivar la función inalámbrica

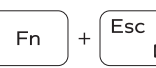

# Toggle Fn-key lock

Alternar bloqueo de la tecla Fn

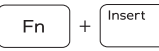

### Sleep Suspensión

 $Fn \tvert + \tvert$  H

### Toggle between power and battery-status light/ hard-drive activity light

Alternar entre el indicador luminoso de estado de la batería y de alimentación y el indicador luminoso de actividad del disco duro